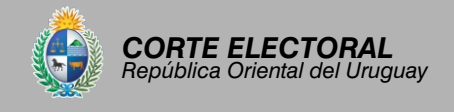

#### *Sobre la recepción del sufragio 5*

La CRV recibirá los sufragios a partir de las 8:00 hs., en NINGÚN CASO ANTES DE ESA HORA.

#### PROTOCOLO SANITARIO PARA EL SUFRAGIO:

- Se pedirá el uso de mascarilla a todos los votantes dentro de los locales de votación.
- La CRV podrá disponer un lugar en la mesa de trabajo donde el votante pueda colocar la Credencial Cívica.
- Para el control de identidad, el votante deberá retirarse (momentáneamente) la mascarilla.

#### *¿Cuál es la mecánica del voto?*

- Los electores se presentarán en el circuito en el que les corresponde votar, presentando su credencial cívica y sufragarán por orden de llegada. Si no presentaran la credencial cívica y pertenecieran al circuito, deberán enunciar serie y número, su nombre y apellido, necesariamente deberán figurar en al menos uno de los dos recaudos con los que cuenta la CRV (padrón y legajo).
- Al recibir al primer elector, el presidente abrirá el "Registro de Votantes" en la aplicación instalada en la Tablet. En la pestaña "Padrón" se visualizará la nómina de habilitados del circuito. Existen otras dos pestañas:
	- **"Pendientes"**, donde se encuentran aquellas personas que están cumpliendo el proceso del sufragio.
	- **"Lista de votantes"**, donde se encontrarán aquellas que ya han votado.
- La CRV deberá comprobar que el elector no ha votado ya, para lo que usará la Lista Ordinal, donde se anotarán, por orden de llegada, los datos de los electores: Nombre completo, Credencial Cívica, el número de sobre que le correspondió, y Observaciones (si las hubiera).
- El presidente mirará la credencial del elector y enunciará sus datos en voz alta, lo buscará en el Legajo para verificar su identidad, mientras que en la aplicación, ingresará en la pestaña "Padrón" y tendrá dos opciones para buscar al elector:

1- a través del nombre

- 2- seleccionando la serie y digitando el número que compone su inscripción cívica.
- Realizada la búsqueda, si se encuentra al elector en la nómina de habilitados, se mostrarán sus datos en la grilla inferior.
- Simultáneamente el vocal buscará al elector en el padrón de habilitados del circuito y al encontrarlo lo señalará con un tilde, estableciendo además el número que le corresponde en la lista ordinal de votantes (comprobando al mismo tiempo que el elector no haya comparecido a sufragar previamente). Por su parte, el secretario escriturará los datos del mismo en la lista ordinal de votantes (cuaderneta).

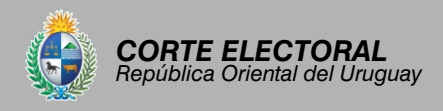

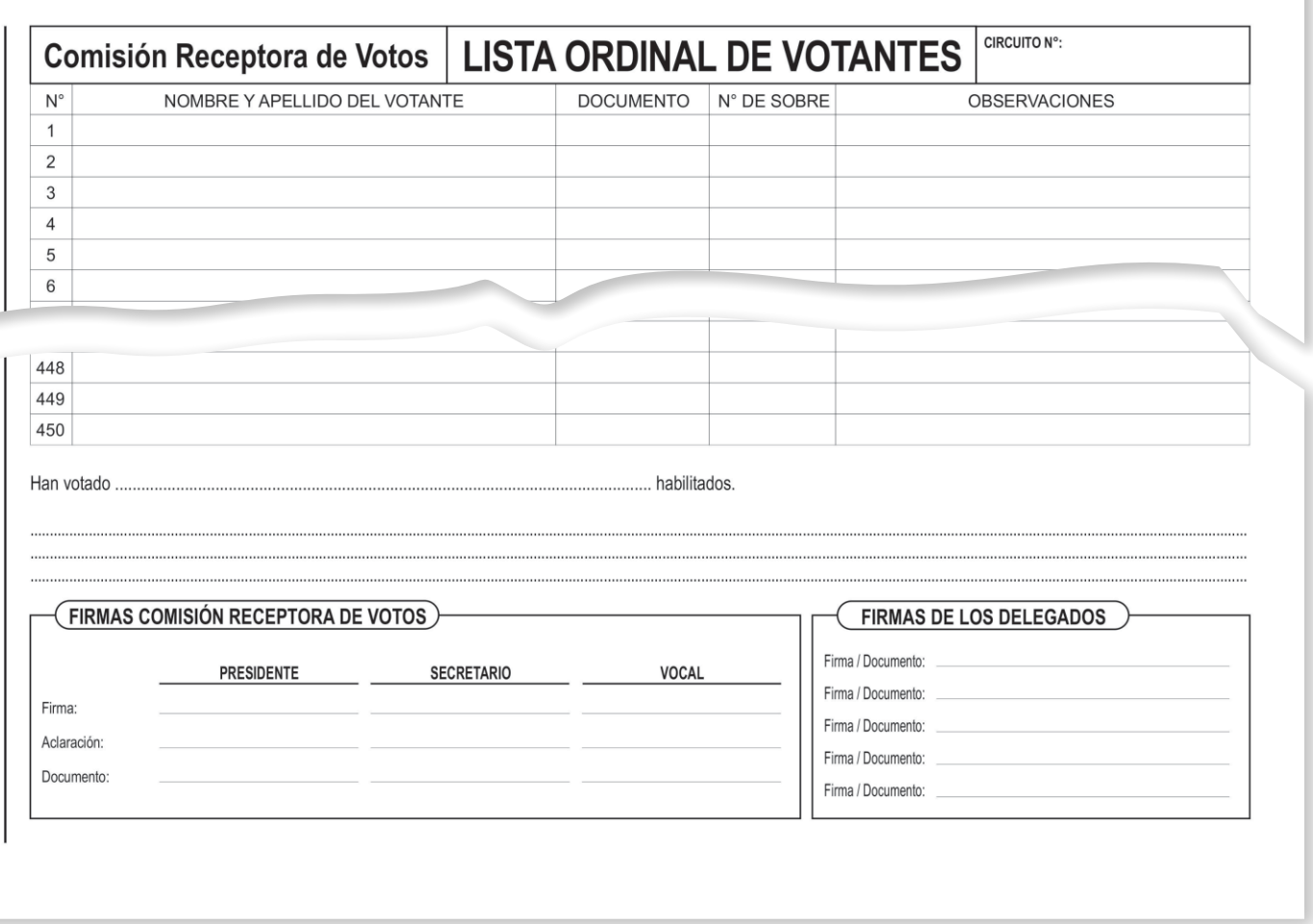

#### Lista ordinal - Formato papel

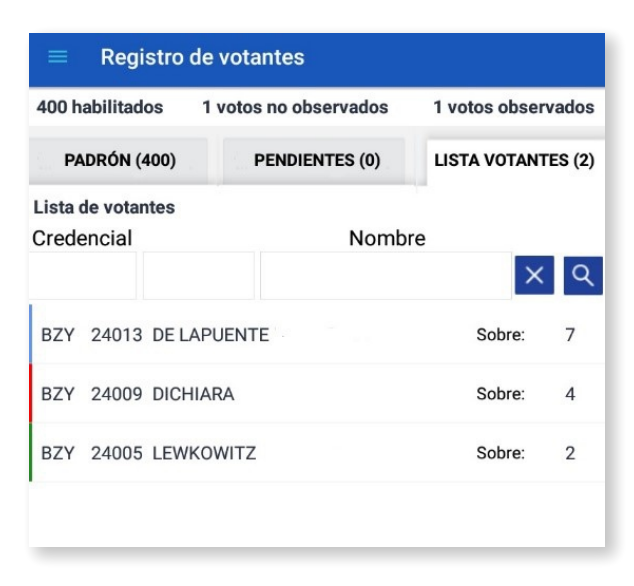

Lista ordinal - Tablet

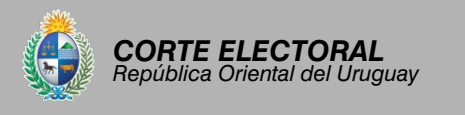

El votante tomará un sobre, mostrará el número de tirilla y se le solicitará que luego de votar no cierre el sobre con saliva y se lo invitará a pasar al cuarto secreto para que exprese su voluntad, no pudiendo permanecer dentro del mismo más de dos minutos.

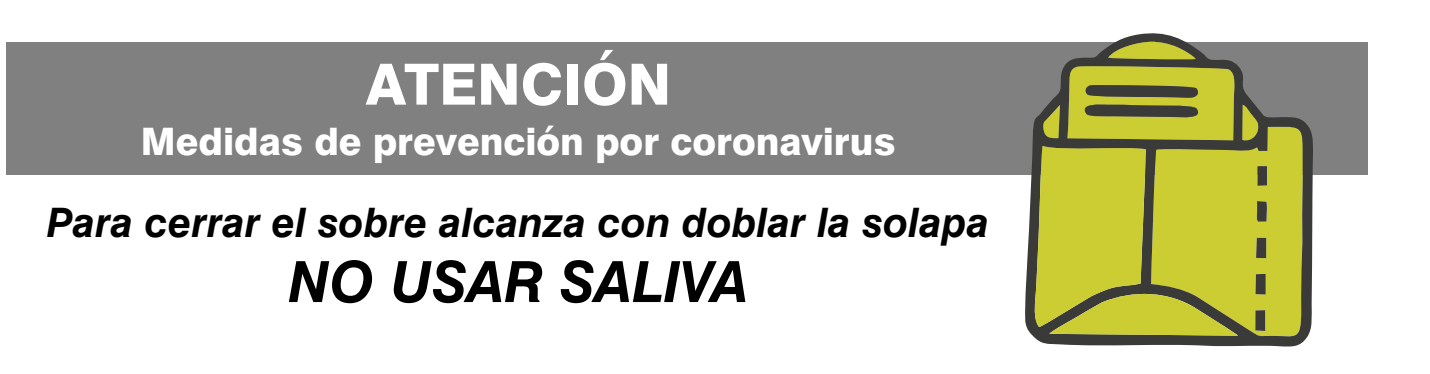

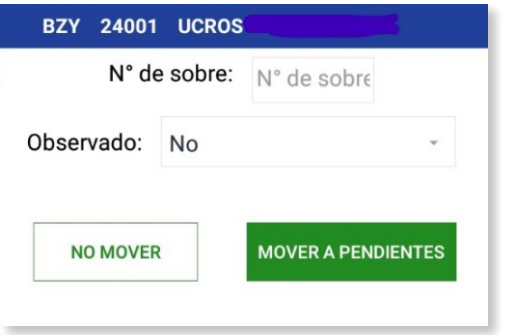

- En la aplicación, una vez seleccionado el votante, se abrirá una ventana con los datos del habilitado para que se ingrese el número de tirilla mencionado anteriormente.
- Ingresado dicho número, esta ventana permitirá seleccionar si el voto es o no observado. *(Ver "Voto Observado").*
- Completados estos datos, si se presiona el botón "NO MOVER", la ventana se cerrará sin tomar acciones. Si se presiona el botón "MOVER A PENDIENTES", el elector se incluirá en la "Lista de Pendientes".
- Mientras el votante está en la "Lista de Pendientes" se podrán modificar los datos ingresados pulsando sobre el botón (edición) para abrir una ventana donde podrá cambiar los datos actuales.
- Si se presiona "VOLVER" las modificaciones no se quardarán. Si se presiona "MODIFICAR" los datos serán modificados.
- Completado el proceso, el votante cortará la tirilla del sobre delante de la CRV, que comprobará que corresponde con el número registrado en la lista ordinal. Si el votante cortara la tirilla antes, o el número de la misma no correspondiera, el mismo deberá repetir el procedimiento. La CRV testará (tachará) el número de tirilla anterior y dejará constancia en el área de observaciones del nuevo número de tirilla y de las causales de su modificación. El sobre original será inutilizado (dejar dentro de la cuaderneta).
- Una vez que el elector haya completado el proceso de sufragio, su registro en la aplicación deberá pasar de la lista de "PENDIENTES" a la "LISTA DE VOTANTES", para lo que deberá seleccionarse el botón "VOTÓ"
- Realizada esta acción, el elector pasará a la "LISTA DE VOTANTES".

**RECORDAR, CONSULTAR MANUAL INFORMÁTICO EN CASO DE DUDAS**

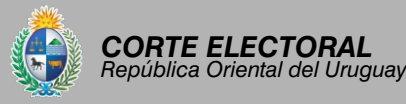

- Terminado el procedimiento, el elector recogerá su credencial cívica se le entregará la constancia de voto que será depositada en un lugar en la mesa de trabajo dispuesto para tal fin y procederá a retirarse del local.
- Si, por el motivo que fuera, el elector se retirara sin votar, se procederá a tachar mediante una línea fina el renglón que le correspondió en la lista ordinal y se inutilizará el sobre que había tomado.
- Si el elector volviera a presentarse, se le adjudicará un nuevo renglón en la lista ordinal, reiniciando el procedimiento. En la aplicación, será necesario cambiar su estado para que quede registrado en la "LISTA DE VOTANTES" como un elector que sí "VOTÓ".
- Para modificar los datos se debe presionar la línea correspondiente al votante y se le solicitará la siguiente confirmación:

*Al pulsar el botón "ACEPTAR", el votante pasará a la "Lista de Pendientes", el único lugar donde se pueden editar los datos, presionando el botón .*

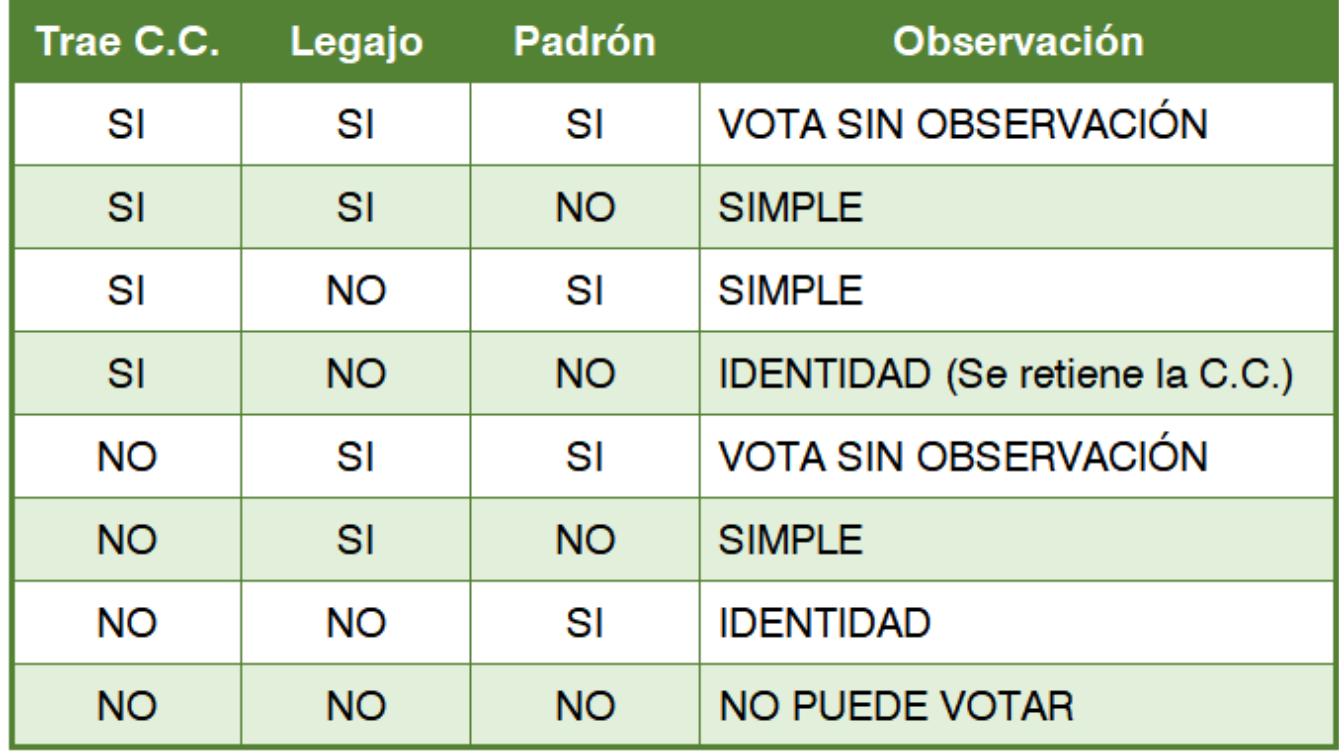

#### *¿Cuáles son los tipos de observación?*

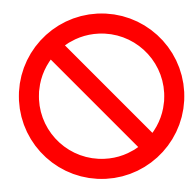

Bajo ningún concepto podrán votar aquellas personas que no figuren en el padrón ni en el legajo y NO presenten su credencial cívica.

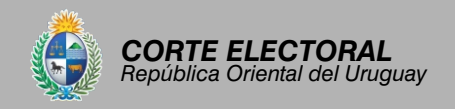

*IMPORTANTE: Si el elector comparece presentando credencial cívica correspondiente al circuito, pero no gura en el legajo, ni en el padrón, deberá sufragar observado por identidad.*

MECÁNICA: La CRV retendrá la credencial cívica del votante, por lo que deberá explicar el procedimiento previamente.

En la lista ordinal, se escriturará en la columna observaciones **"Obs. identidad, no legajo, no padrón"** (ver siguiente imagen).

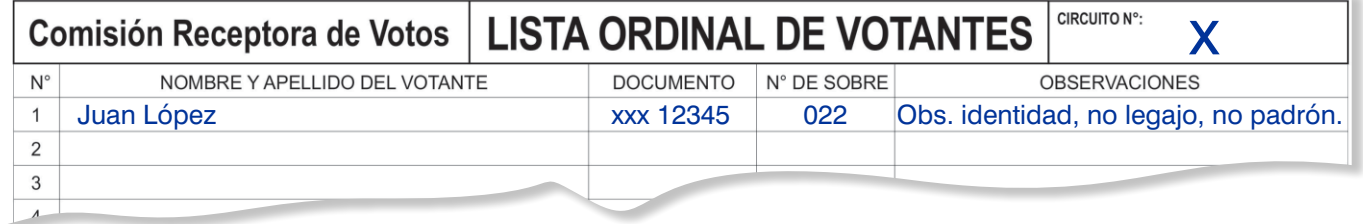

En la hoja de identicación (hoja blanca) seleccionará la opción "la identidad genera dudas: observado por identidad", **debiendo recordar tomar la impresión del dígito pulgar derecho, escriturando "a mano" a continuación de la causal "no legajo – no padrón"** (ver siguiente imagen)

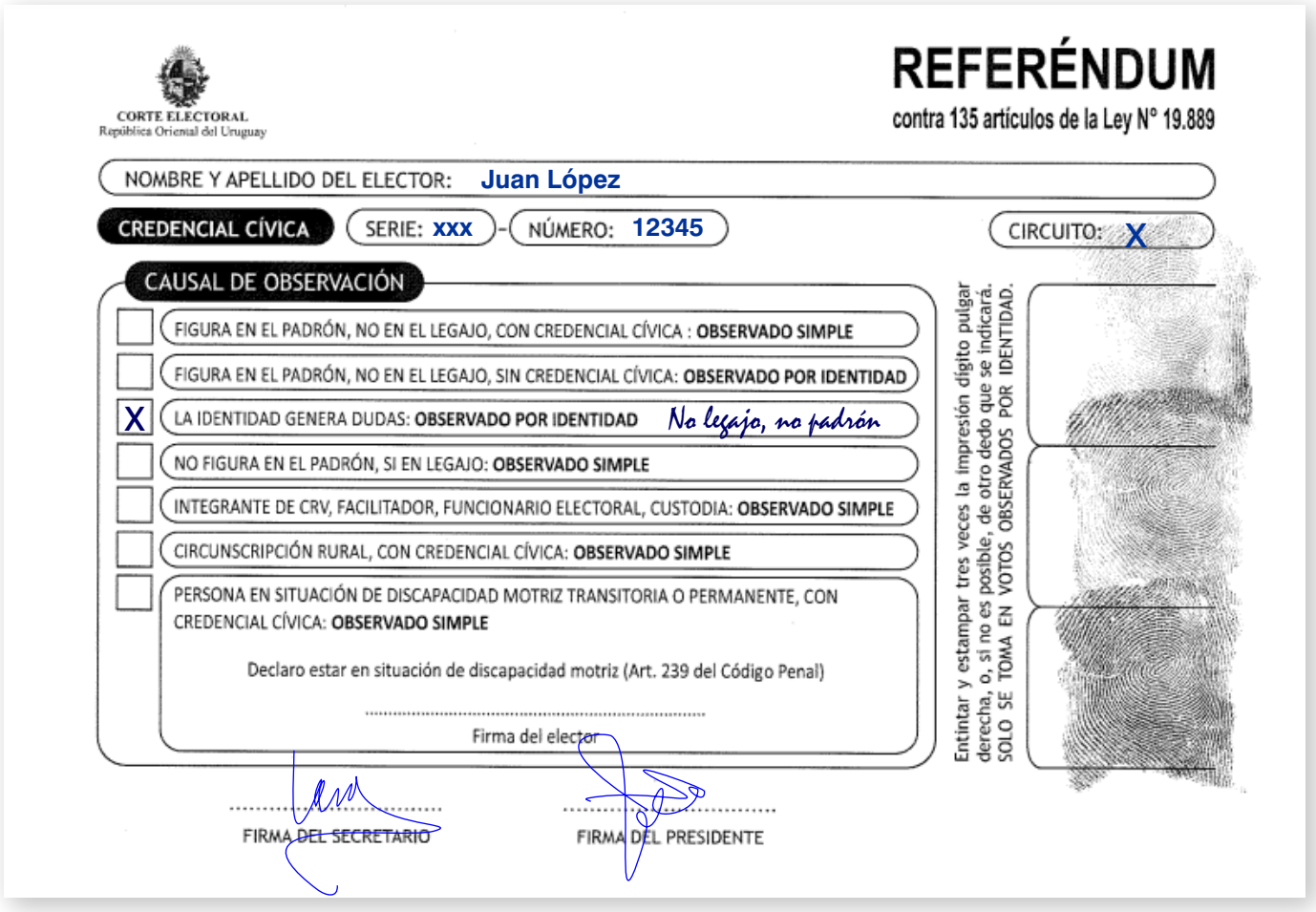

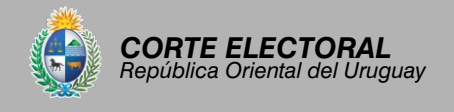

En la planilla especial de votos observados:

En la columna "causal de observación" escriturar "no legajo – no padrón, se retuvo credencial", la que será remitida a la Junta Electoral dentro de la cuaderneta.

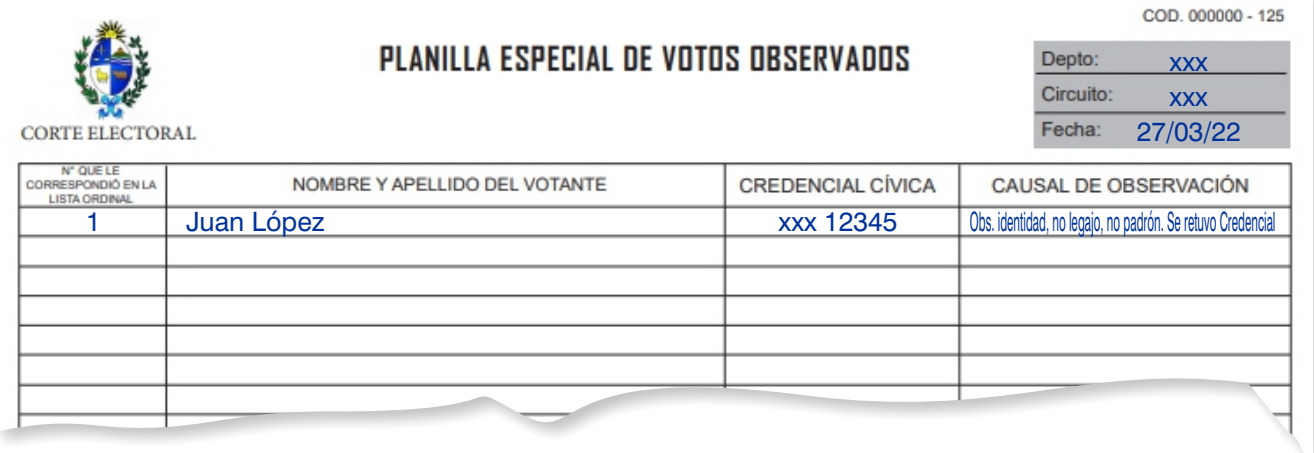

NOTA: Recordar extender la constancia de voto.

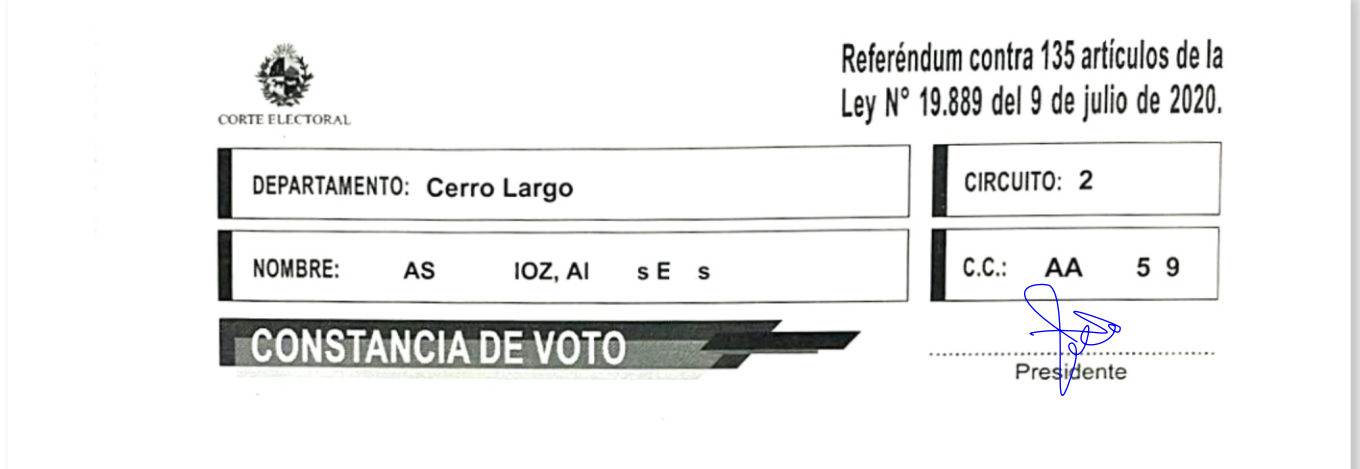

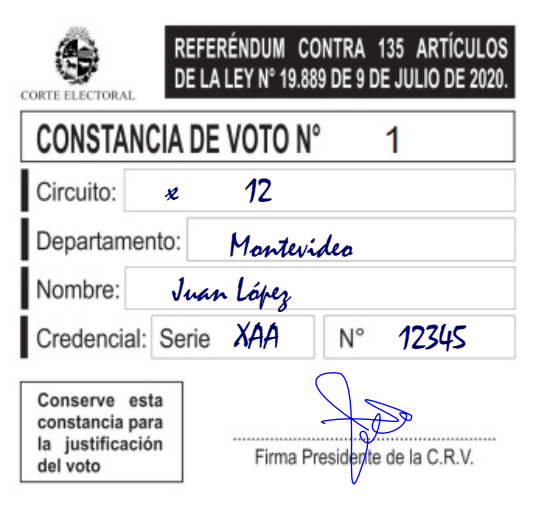

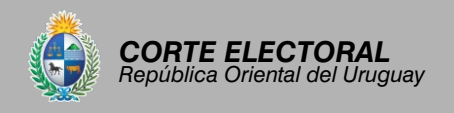

En la tablet presionar sobre "VOTO OBSERVADO NO PADRÓN" se abre una ventana donde podrá ingresar los datos del elector, el número de sobre y el motivo del voto observado.

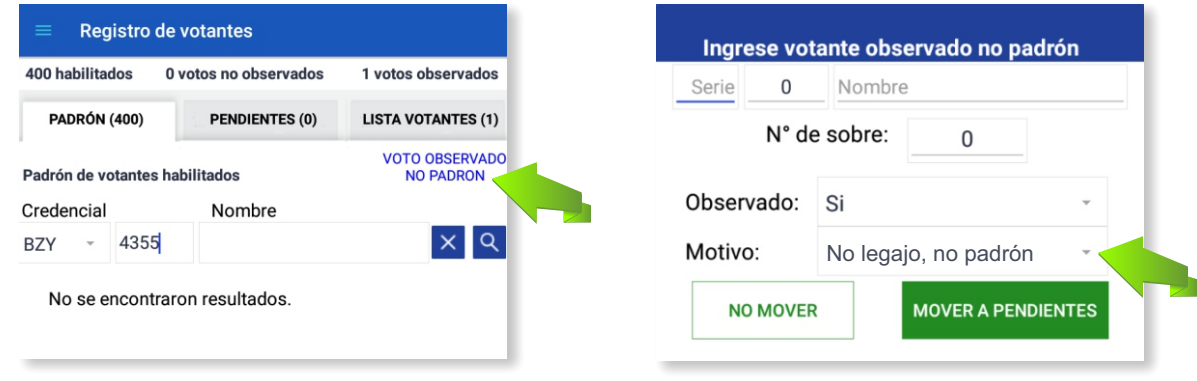

#### *Otros casos posibles de voto observado:*

- Los integrantes de comisión receptora de votos, los facilitadores, los custodias y los funcionarios electorales podrán votar fuera del circuito en el que les corresponde, pero tendrán que hacerlo en calidad de observado simple.
- Las personas que se encuentren en situación de discapacidad motriz podrán sufragar, **exhibiendo su credencial,** tratándose de circuitos urbanos, ante alguno de los circuitos de la serie electoral vigente que corresponda al votante que sea catalogado accesible, siempre y cuando el que les correspondiera haya sido catalogado como no accesible. El voto será observado simple. El elector deberá firmar la hoja de identificación como declaración jurada que da cuenta de la situación que le permite ejercer este derecho, si dicha situación le impide firmar, en su lugar se tomará la impresión dígito pulgar derecho.

*NOTA: Si una persona en situación de discapacidad SOLICITA entrar acompañada al cuarto secreto, podrá hacerlo.* 

• En los circuitos rurales podrán votar todos los casos que se han enumerado con anterioridad y además todas aquellas personas que, no perteneciendo al circuito, tengan inscripción cívica vigente en el departamento, en otra circunscripción rural y que presenten credencial. Estas personas votarán en calidad de observado simple.

Cada CRV rural recibirá una nómina de las series rurales del departamento.

• Bastará con que a uno de los miembros de la CRV la identidad de un votante le genere dudas, para que el voto sea tomado en calidad de observado por identidad.

En todos los casos, la comisión deberá completar los siguientes recaudos, con los datos correspondientes:

- Hoja de identificación
- Sobre azul de voto observado
- Planilla especial de votos observados

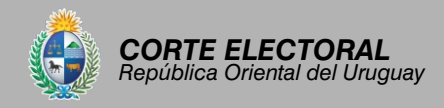

En el caso de los observados por identidad, es obligatorio tomarle al votante la impresión dígito pulgar derecho, para lo que la hoja de identificación tiene un espacio destinado. Si, por las razones que fuera, este dígito no se pudiera tomar, se tomará otro, comenzando por el pulgar izquierdo, dejando especificado cuál se tomó al dorso de la hoja de identificación

El vocal deberá utilizar guantes para la toma de impresiones

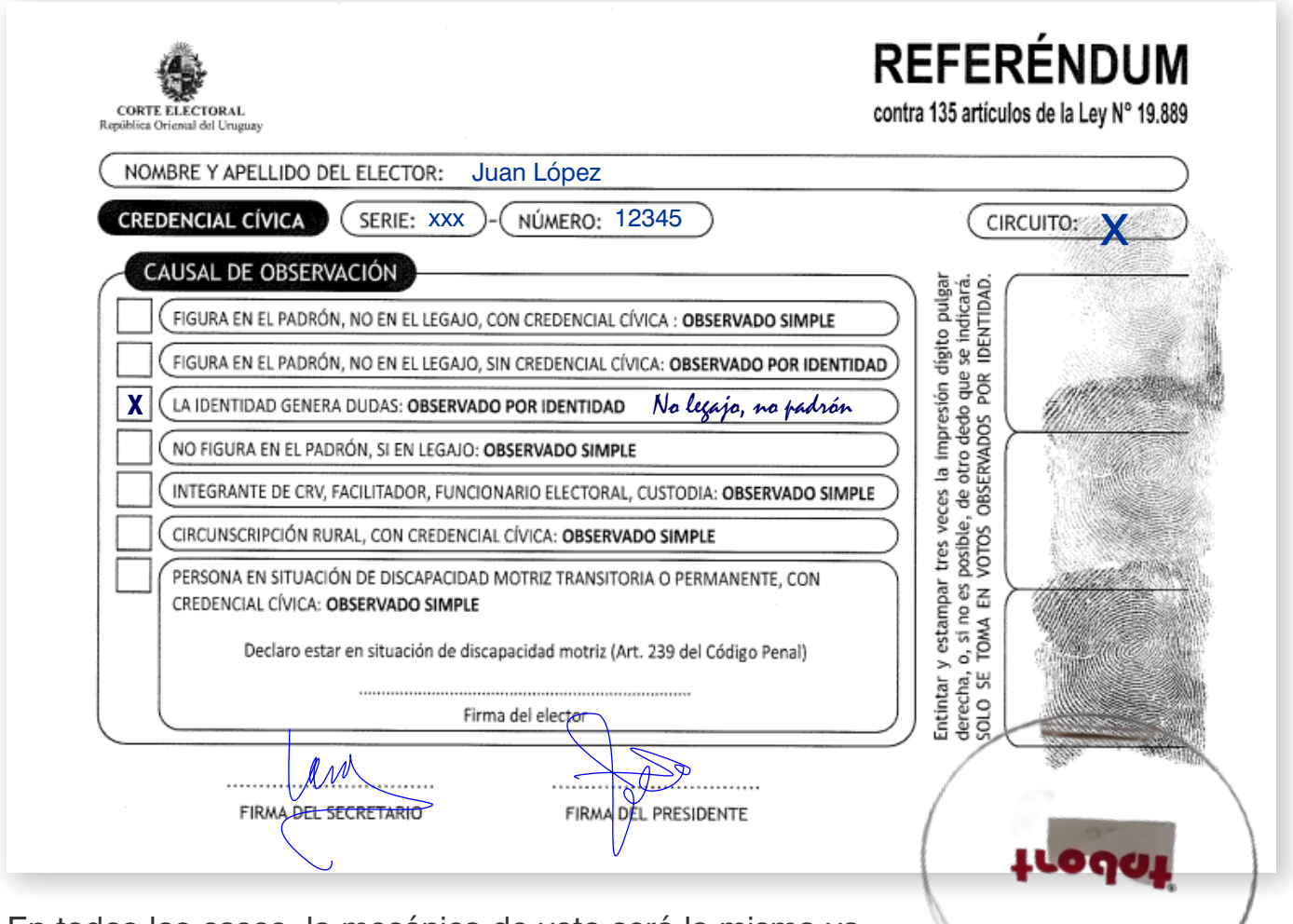

En todos los casos, la mecánica de voto será la misma ya detallada, teniendo en cuenta que, en lo que refiere a la aplicación:

- Si el votante figura en el padrón pero no figura en el legajo, se seleccionará su nombre en la tablet y se establecerá el número de sobre, se cambiará a voto observado seleccionando "si" en el renglón con la leyenda "Observado" y ahí se seleccionará la causal que en este caso será "En padrón, no legajo (...)" optando por la correspondiente dependiendo si trae o no la credencial cívica.
- 
- Si la credencial ingresada pertenece al circuito y no se encuentra entre los habilitados, dará un mensaje que dice "no se encontraron resultados", con lo cual debemos seleccionar la opción "VOTO OBSERVADO NO PADRÓN"

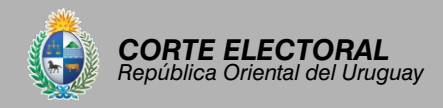

En "motivo" habrá un menú del que se deberá seleccionar la causal de observación del voto entre las siguientes opciones:

- Circunscripción Rural.
- Integrante CRV, facilitador, custodia, fun. electoral. Obs. Simple.
- La identidad genera dudas. Obs. Identidad.
- No padrón ni legajo. Obs. por identidad. Si trajo CC.
- No padrón, si legajo. Obs. simple.
- Persona en situación de discapacidad motriz, (siempre que el circuito corresponda a su serie vigente).

Si la credencial ingresada no pertenece al circuito sólo se permitirá el voto observado por las causales:

- Circunscripción Rural.
- Integrante CRV, facilitador, custodia, fun. electoral, Obs. Simple.
- Persona en situación de discapacidad motriz, (siempre que el circuito corresponda a su serie vigente)

Cuando el votante salga del cuarto secreto, se le entregará la hoja de identificación y el sobre azul.

El votante cortará la tirilla del sobre amarillo e introducirá el mismo, JUNTO a la hoja de identificación, DENTRO del sobre azul.

Recién en ese momento la CRV le permitirá emitir el sufragio. Es entonces cuando el presidente lo pasará de la lista de "PENDIENTES" a la "LISTA DE VOTANTES" tal como fue explicado anteriormente.

El secretario anotará los datos del votante en la lista ordinal y el vocal deberá anotarlos en la planilla especial de votos observados, dejando constancia en ambos recaudos de las causales de la observación.

#### **IMPORTANTE - ENVÍO CANTIDAD DE VOTANTES**

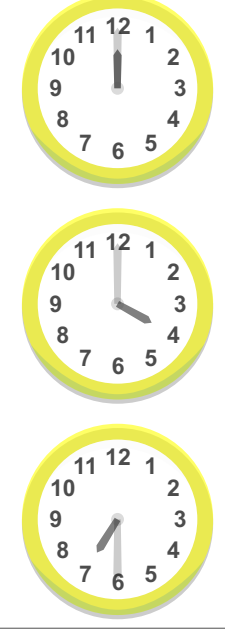

Durante el transcurso de la jornada, a las 12:00 hs., a las 16:00 hs. y a las 19:30 hs., se informará la cantidad de votantes que han concurrido hasta el momento, ingresando al Menú y seleccionando la opción *"Envío de cantidad de votantes"*.

Si no se hubiese conseguido actualizar los datos del circuito exitosamente durante la instalación, pero se lograra un envío satisfactorio de cantidad de votantes, la actualización también habrá quedado efectuada.

#### Circuito N°15 Montevideo

Actualización datos del circuito 型 Integrantes de CRV Registro de votantes  $\times$  Cerrar circuito ← Envío de cantidad de votantes Rectualizar padrón Prueba de conexión

Salir A

« Cambiar contraseña

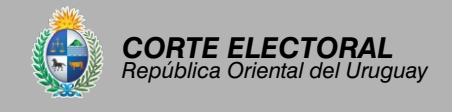

### **6** Sobre la finalización del horario de votación

La recepción de sufragios se dará por terminada a las 19:30 hs., nunca antes.

Si al llegar la hora de finalización (19:30) la CRV comprobara que aún hay electores en el interior del local, habilitará una prórroga del horario de votación de hasta una hora.

En los circuitos URBANOS los electores SIEMPRE DEBERÁN PERTENECER AL CIRCUITO, aún en el horario de prórroga.

En los circuitos RURALES durante todo el horario, incluida la hora de prórroga, podrán comparecer aquellos electores que no correspondan al circuito, siempre que su inscripción cívica corresponda a una circunscripción rural del departamento y exhiban su credencial cívica.

Si la prórroga no fuera necesaria, la CRV procederá a cerrar el circuito.

#### *¿Qué hay que hacer al cerrar el circuito?*

En primer lugar se procederá a realizar un último envío de la cantidad de votantes (en la tablet).

Luego se cerrará la lista ordinal, inutilizando los renglones posteriores al último votante registrado. Se dejará constancia de la cantidad de votantes que se han presentado y se firmará la misma.

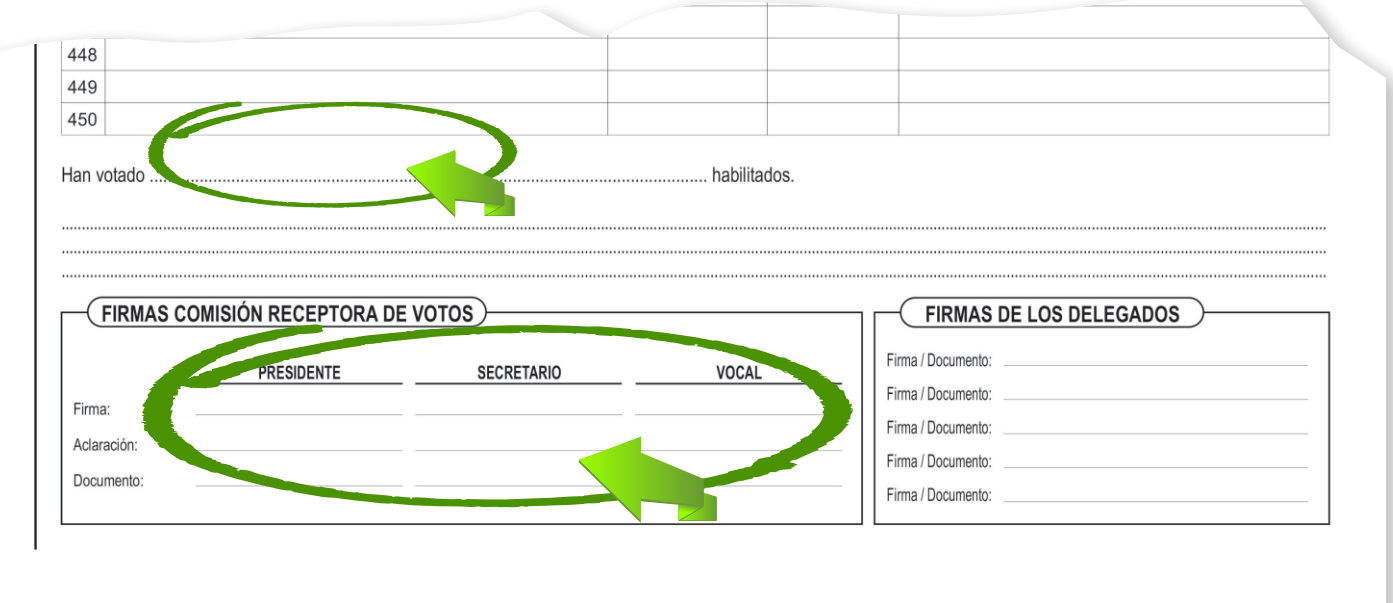

Los delegados presentes podrán, si así lo desean, firmar este recaudo.

*NOTA: Si se hubieran anulado renglones de la lista ordinal, los mismos tendrán que restarse para obtener el total de votantes.*

Se inutilizará el excedente de sobres de votación que hayan sido firmados.

Se procederá a labrar el acta de clausura, con los datos que la misma solicita.

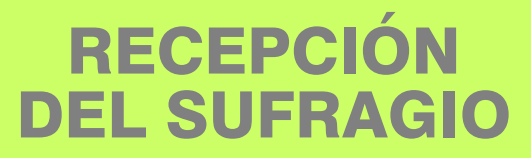

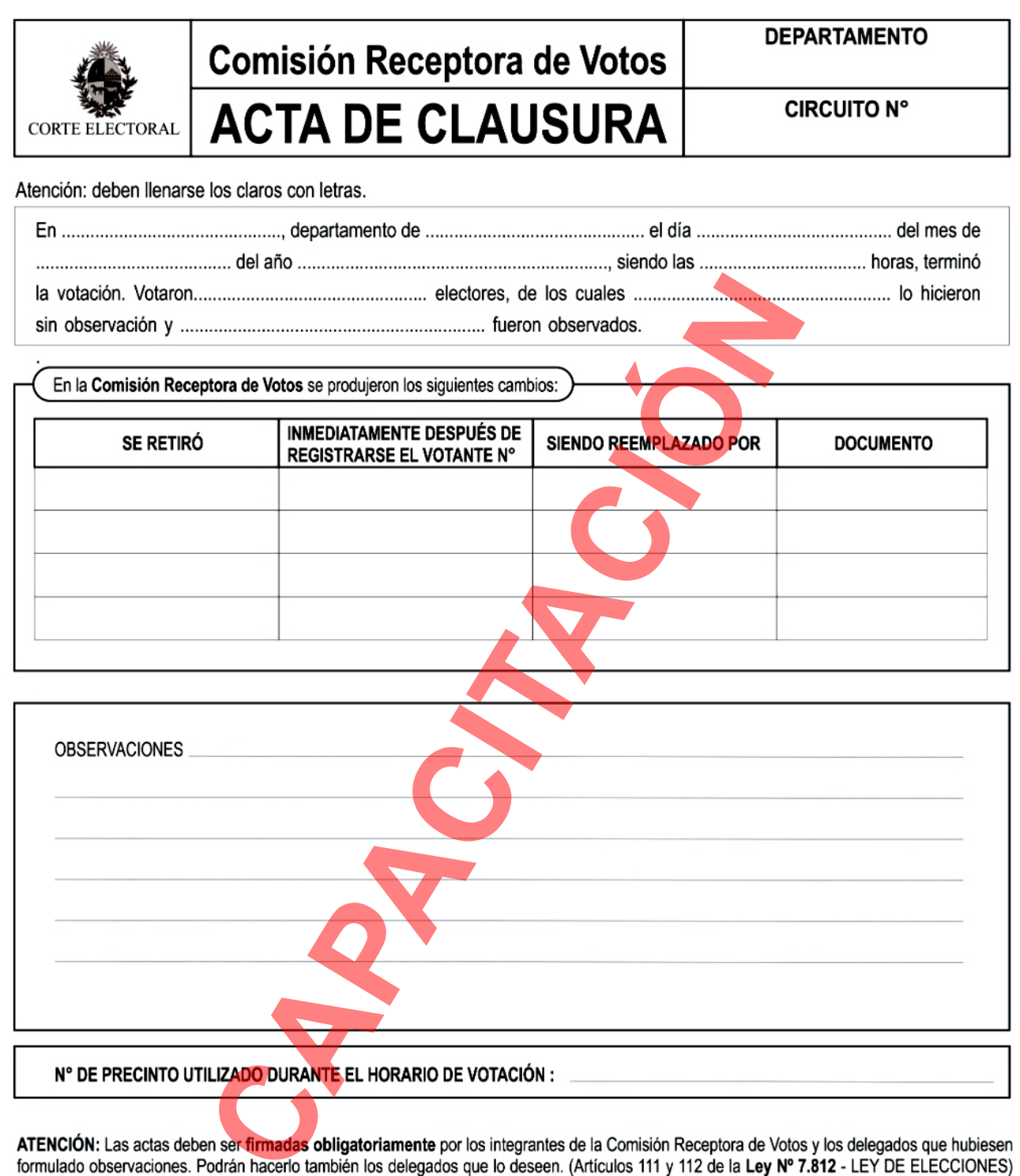

**FIRMAS** 

*CORTE ELECTORAL República Oriental del Uruguay*

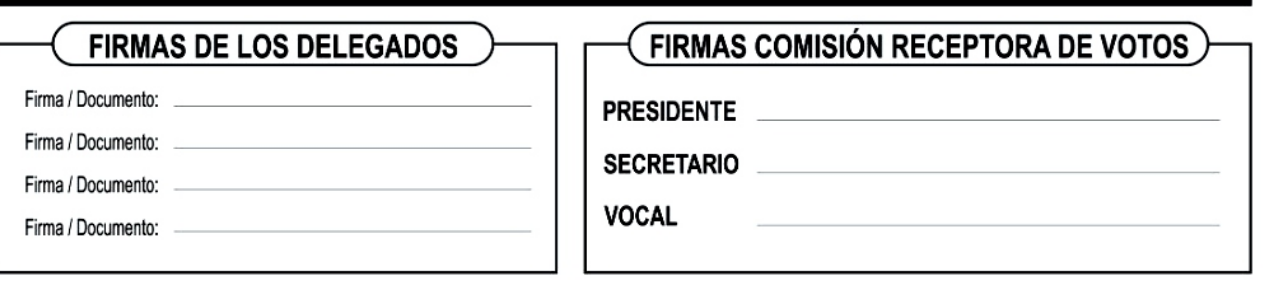

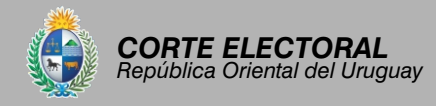

En el Menú de la aplicación se seleccionará la opción "Cerrar circuito". Antes de cerrar el circuito definitivamente, el sistema verificará que no haya votantes pendientes y si los hubiera dará un mensaje de alerta.

Se pedirá una confirmación de que realmente se desea cerrar y de ser así deberá oprimir el botón "ACEPTAR". Si el usuario confirma la acción, el circuito quedará cerrado, lo que implica que no se podrán ingresar nuevos votantes en el sistema.

En caso de "NO ACEPTAR", la recepción de votantes continuará abierta (si el circuito fue cerrado por error se puede solicitar a un funcionario electoral la reapertura del mismo).

Antes de comenzar con el escrutinio, es necesario que la CRV ordene el espacio en el que va a trabajar, guardando todos aquellos materiales que no van a utilizarse, como el padrón, el legajo, sobres de votación excedentes, etc.